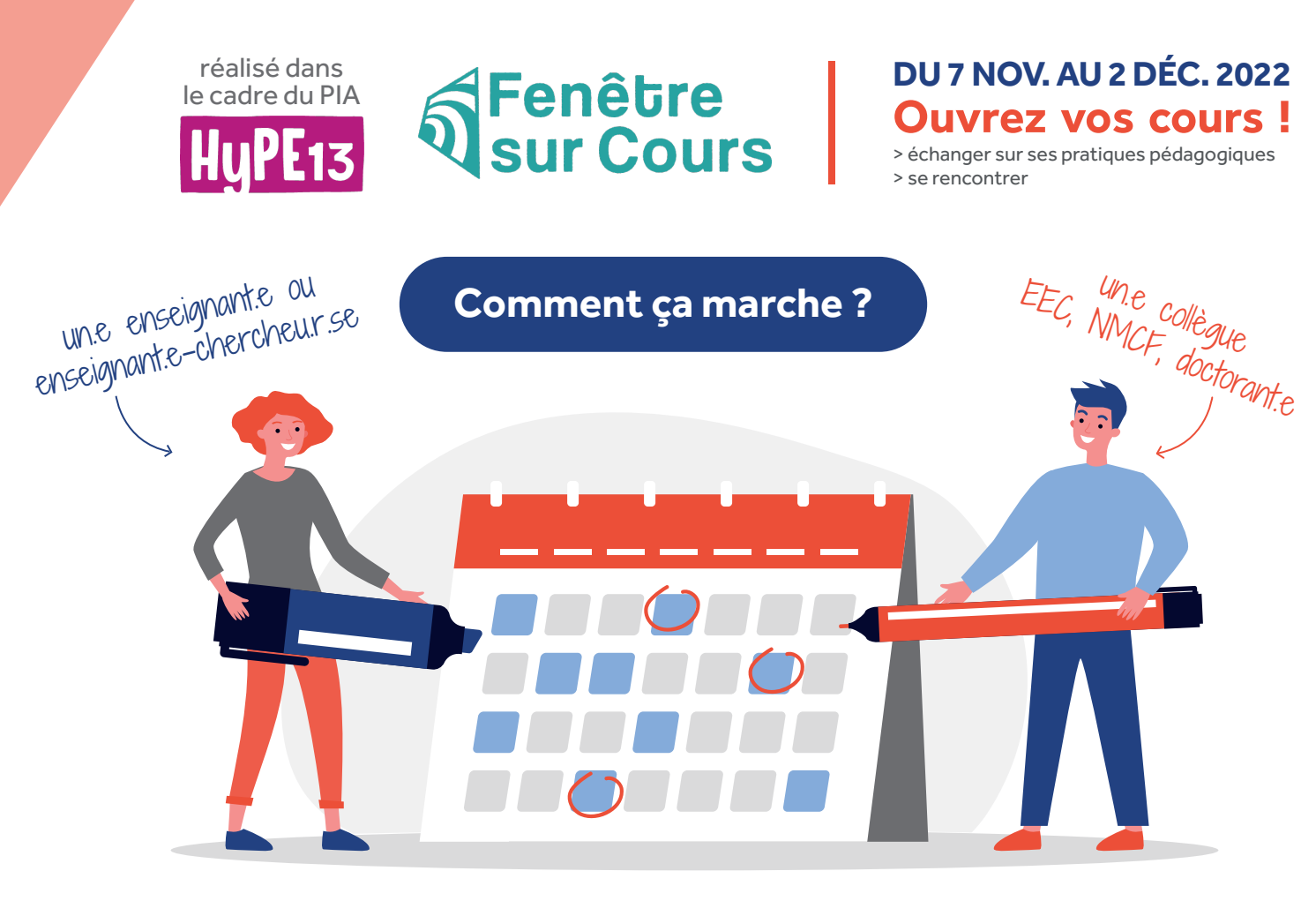

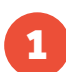

1 L'enseignant e ajoute les cours<br>disponibles sur l'intranet de la collègue réserve de la cours de la cours de la cours de la cours de la cours

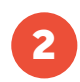

<sup>3</sup> L'enseignant.e valide la réservation sur l'application et la.e collègue est invité.e à assister au cours

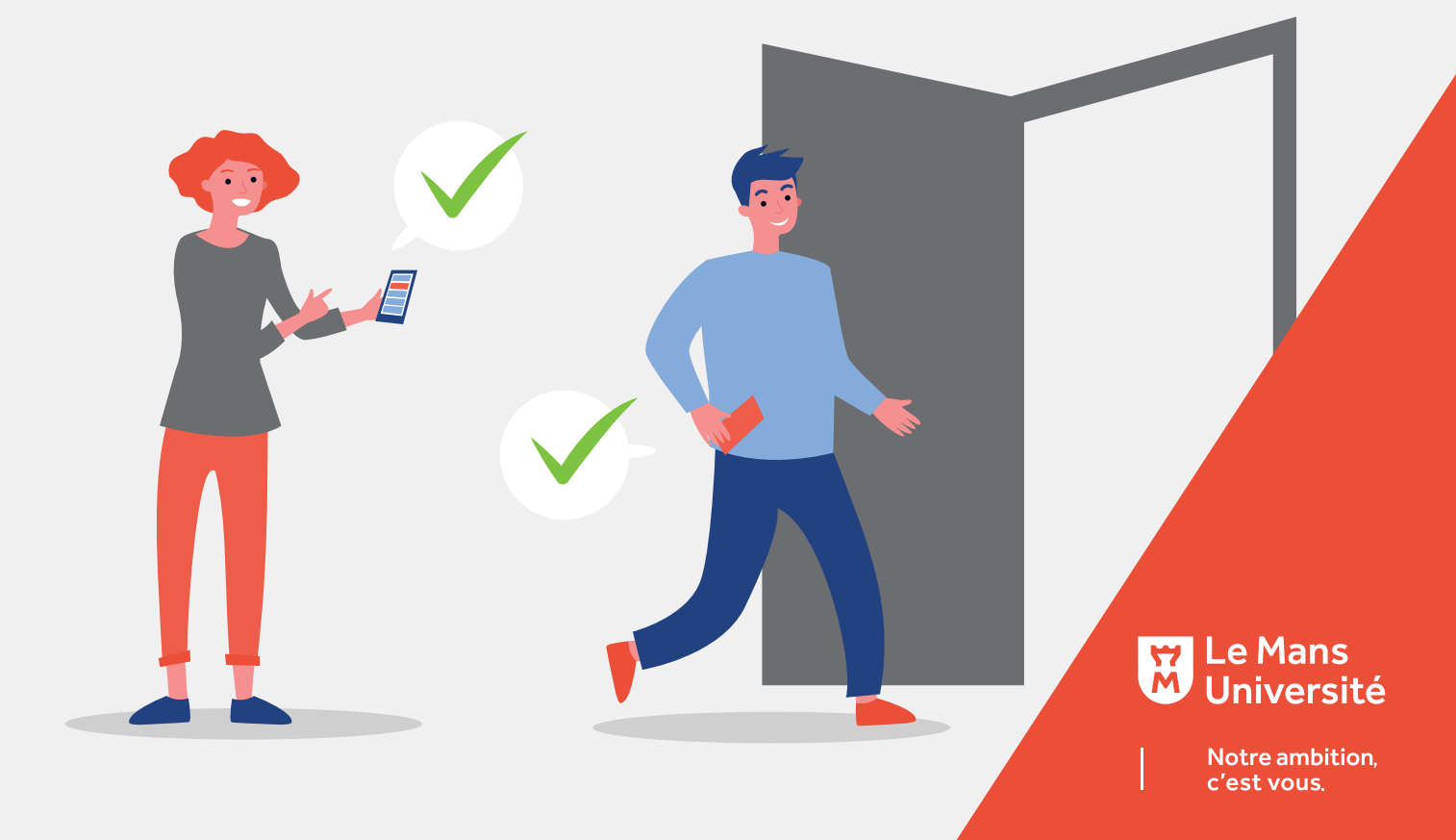

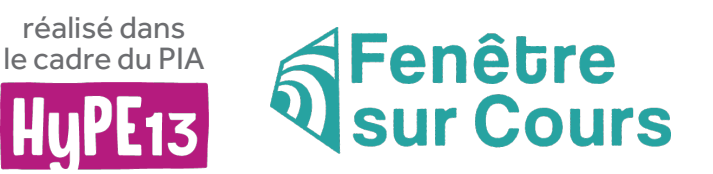

**DU 7 NOV. AU 2 DÉC. 2022 Ouvrez vos cours !**

> échanger sur ses pratiques pédagogiques > se rencontrer

Université

Notre ambition, c'est vous.

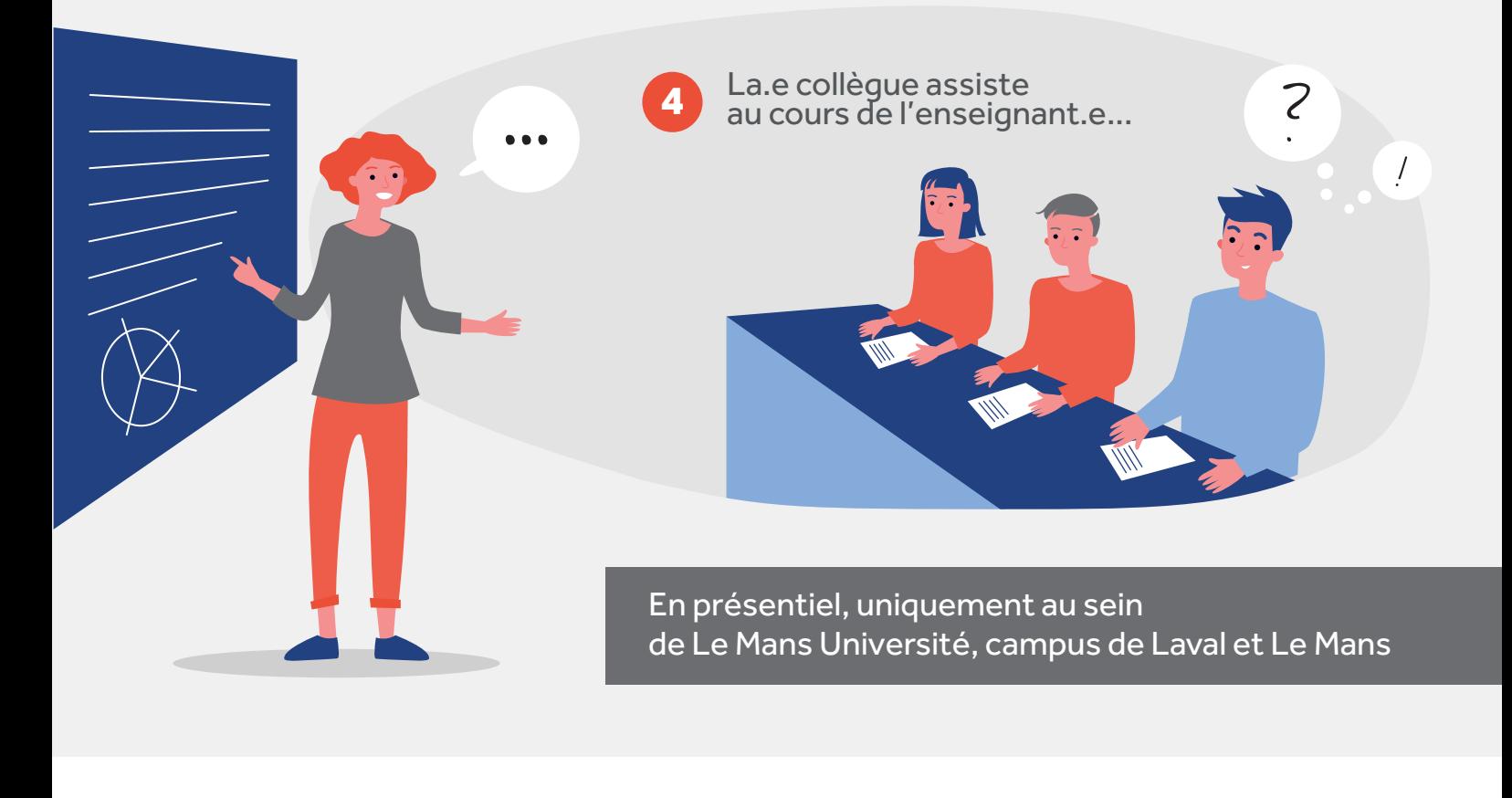

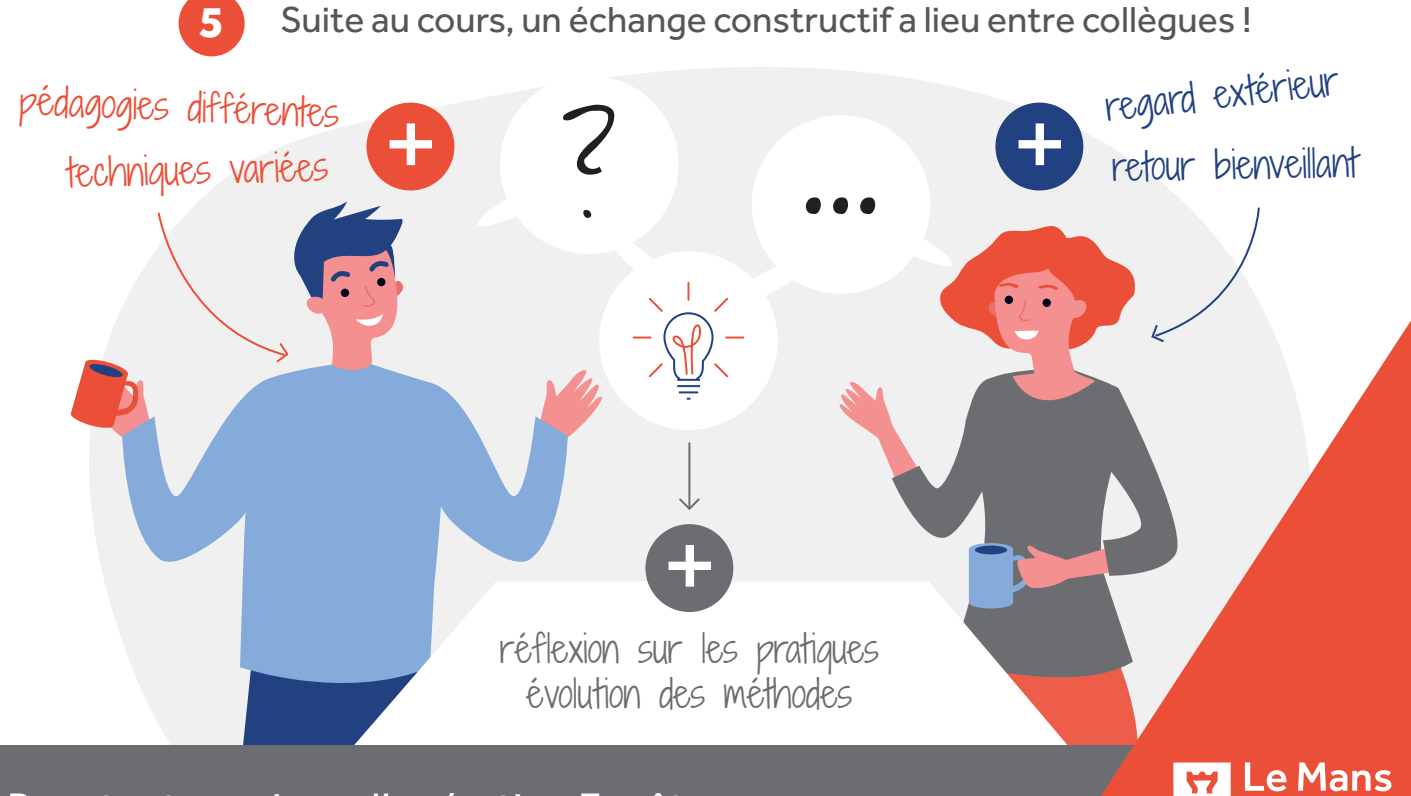

Pour tout savoir sur l'opération Fenêtre sur cours, rendez vous sur l'intranet, rubrique Actualités #enseignement